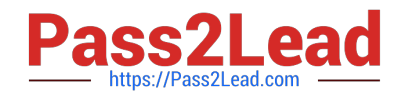

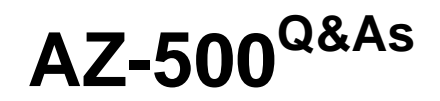

Microsoft Azure Security Technologies

# **Pass Microsoft AZ-500 Exam with 100% Guarantee**

Free Download Real Questions & Answers **PDF** and **VCE** file from:

**https://www.pass2lead.com/az-500.html**

100% Passing Guarantee 100% Money Back Assurance

Following Questions and Answers are all new published by Microsoft Official Exam Center

**C** Instant Download After Purchase

**83 100% Money Back Guarantee** 

- 365 Days Free Update
- 800,000+ Satisfied Customers

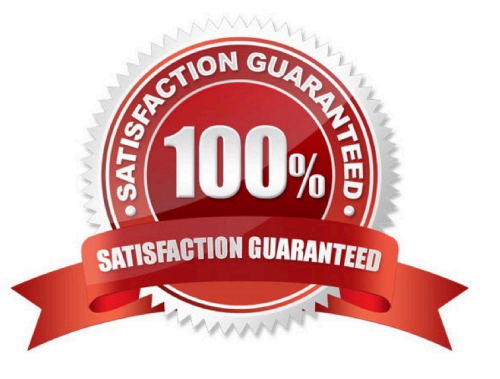

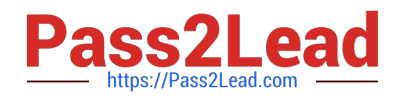

#### **QUESTION 1**

You need to deploy AKS1 to meet the platform protection requirements.

Which four actions should you perform in sequence? To answer, move the appropriate actions from the list of actions to the answer area and arrange them in the correct order.

NOTE: More than one order of answer choices is correct. You will receive credit for any of the correct orders you select.

Select and Place:

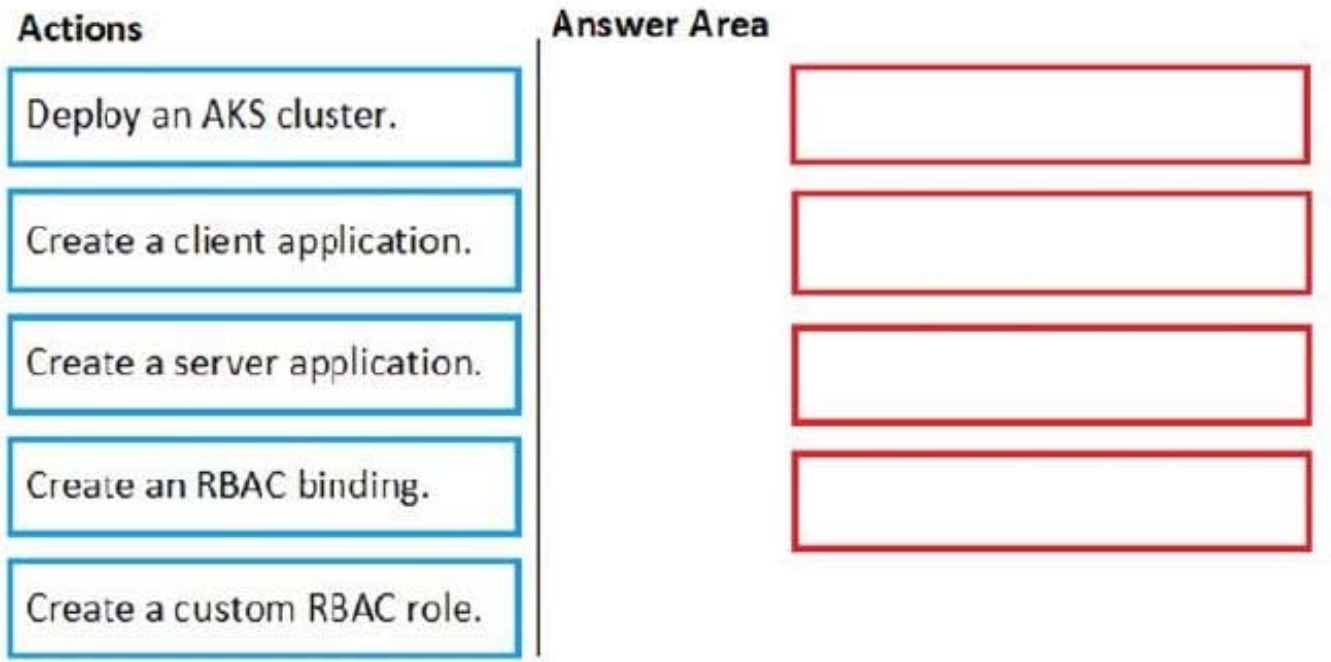

Correct Answer:

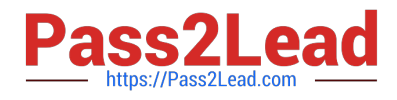

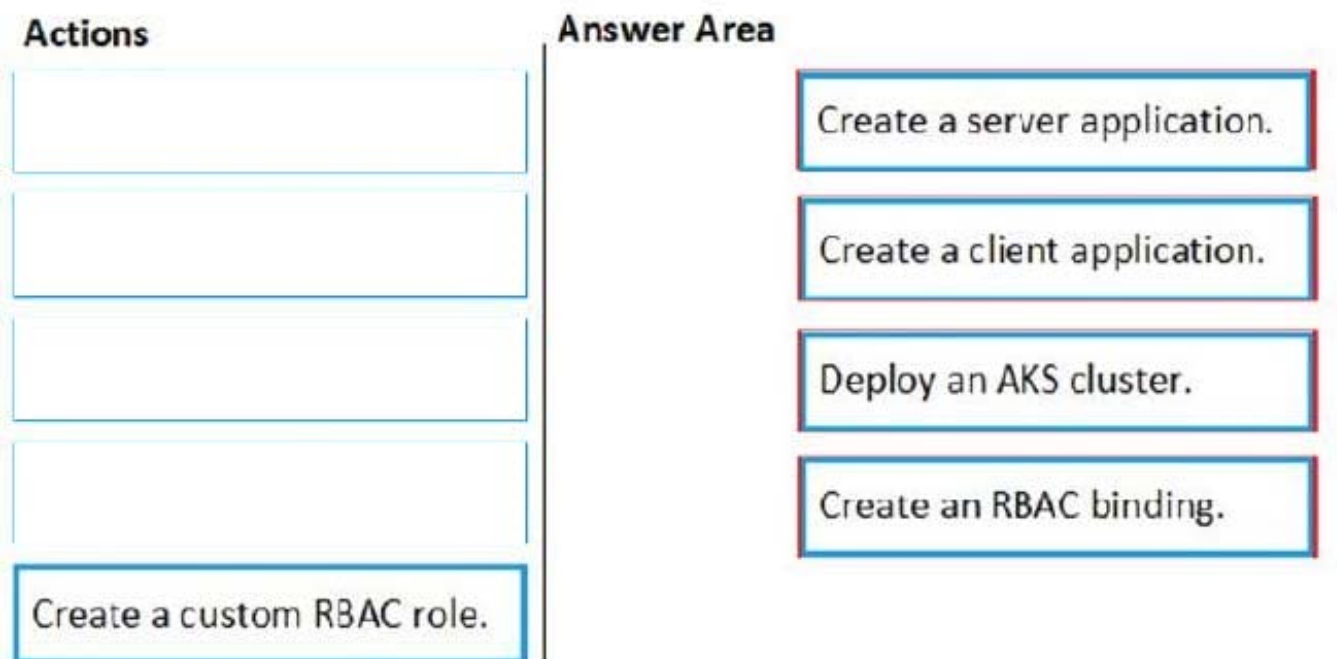

### **QUESTION 2**

HOTSPOT

You have an Azure subscription mat contains a resource group named RG1. RG1 contains a storage account named storage1.

You have two custom Azure rotes named Role1 and Role2 that are scoped to RG1.

The permissions for Role1 are shown in the following JSON code.

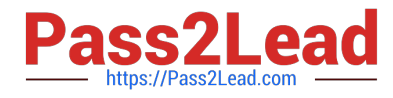

```
"permissions": [
        \mathcal{L}"actions": [
                 "Microsoft.Storage/storageAccounts/listKeys/action".
                 J,
                 "notActions": [],
                 "dataActions": [],
                 "notDataActions": []
             3
         J
The permissions for Role2 are shown in the following JSON code.
"permissions": [
             \mathcal{L}"actions": [
                 "Microsoft.Storage/storageAccounts/listKeys/action",
               "Microsoft.Storage/storageAccounts/ListAccountSas/action",
                 "Microsoft.Storage/storageAccounts/read"
             J,
             "notActions": [],
             "dataActions": [],
             "notDataActions": []
```
#### Hot Area:

 $\mathcal{F}$ 

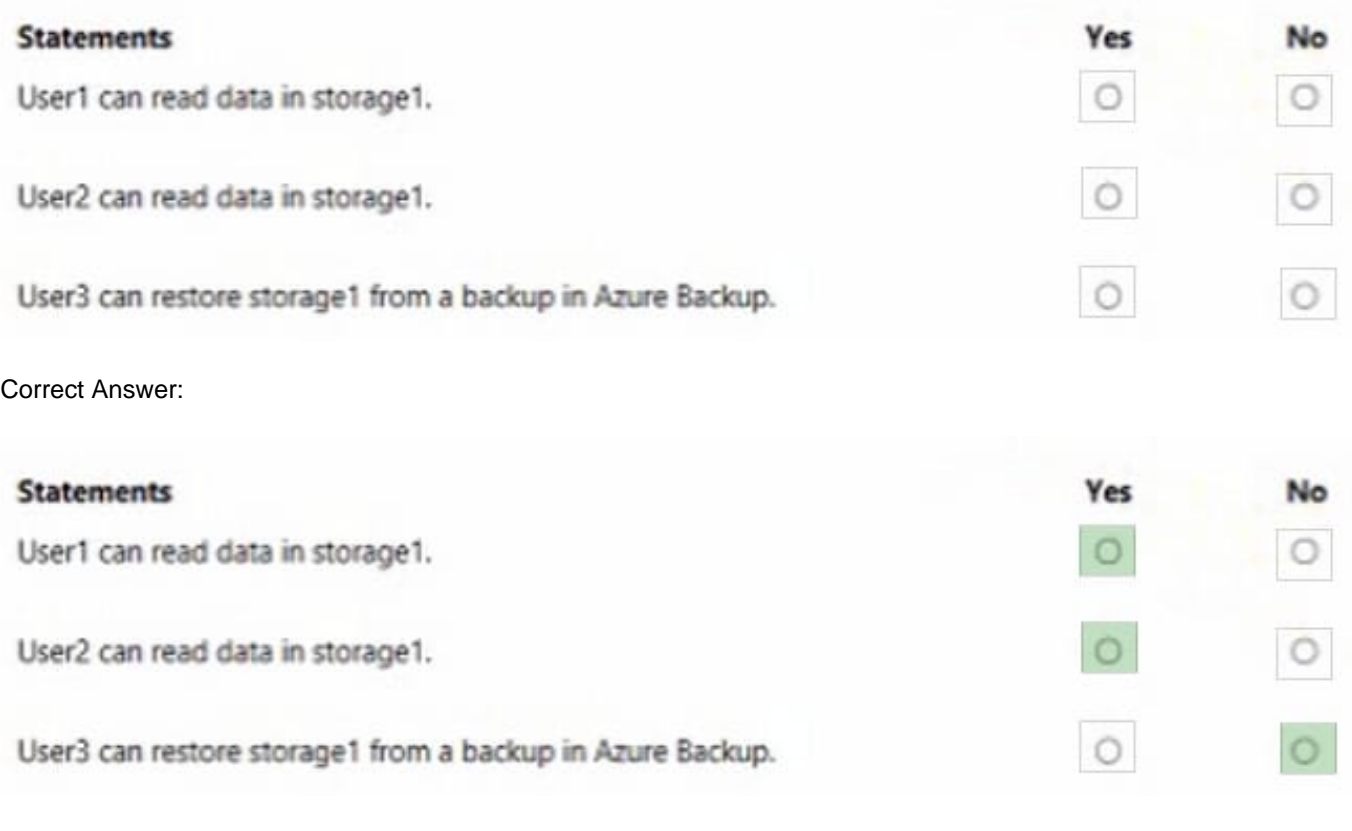

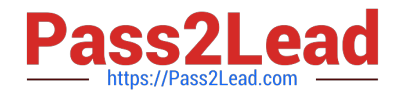

### **QUESTION 3**

Note: This question is part of a series of questions that present the same scenario. Each question in the series contains a unique solution that might meet the stated goals. Some question sets might have more than one correct solution, while

others might not have a correct solution.

After you answer a question in this section, you will NOT be able to return to it. As a result, these questions will not appear in the review screen.

You use Azure Security Center for the centralized policy management of three Azure subscriptions.

You use several policy definitions to manage the security of the subscriptions.

You need to deploy the policy definitions as a group to all three subscriptions.

Solution: You create an initiative and an assignment that is scoped to the Tenant Root Group management group.

Does this meet the goal?

A. Yes

B. No

Correct Answer: A

Reference:

https://docs.microsoft.com/en-us/azure/governance/policy/overview

https://4sysops.com/archives/apply-governance-policy-to-multiple-azure-subscriptions-with-management-groups/

#### **QUESTION 4**

You have an Azure subscription that contains a user named Admin1 and a virtual machine named VM1. VM1 runs Windows Server 2019 and was deployed by using an Azure Resource Manager template. VM1 is the member of a backend

pool of a public Azure Basic Load Balancer.

Admin1 reports that VM1 is listed as Unsupported on the Just in time VM access blade of Azure Security Center.

You need to ensure that Admin1 can enable just in time (JIT) VM access for VM1.

What should you do?

A. Create and configure an additional public IP address for VM 1.

B. Replace the Basic Load Balancer with an Azure Standard Load Balancer.

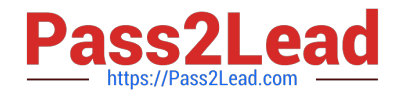

C. Assign an Azure Active Directory Premium Plan 1 license to Admin1.

D. Create and configure a network security group (NSG).

Correct Answer: D

Reference: https://docs.microsoft.com/en-us/azure/security-center/security-center-just-in-time?tabs=jit-config-asc%2Cjitrequest-asc

#### **QUESTION 5**

You have an Azure subscription named Sub1 that contains an Azure Storage account named Contosostorage1 and an Azure key vault named Contosokeyvault1.

You plan to create an Azure Automation runbook that will rotate the keys of Contosostorage1 and store them in Contosokeyvault1.

You need to implement prerequisites to ensure that you can implement the runbook.

Which three actions should you perform in sequence? To answer, move the appropriate actions from the list of actions to the answer area and arrange them in the correct order.

Select and Place:

## **Actions**

**Answer Area** 

Run Set-AzureRmKeyVaultAccessPolicy

Create an Azure Automation account.

Import PowerShell modules to the Azure Automation account

Create a user-assigned managed identity.

Create a connection resource in the Azure Automation account.

Correct Answer:

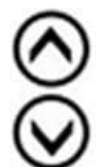

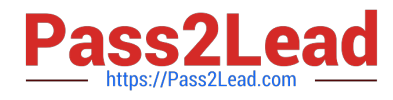

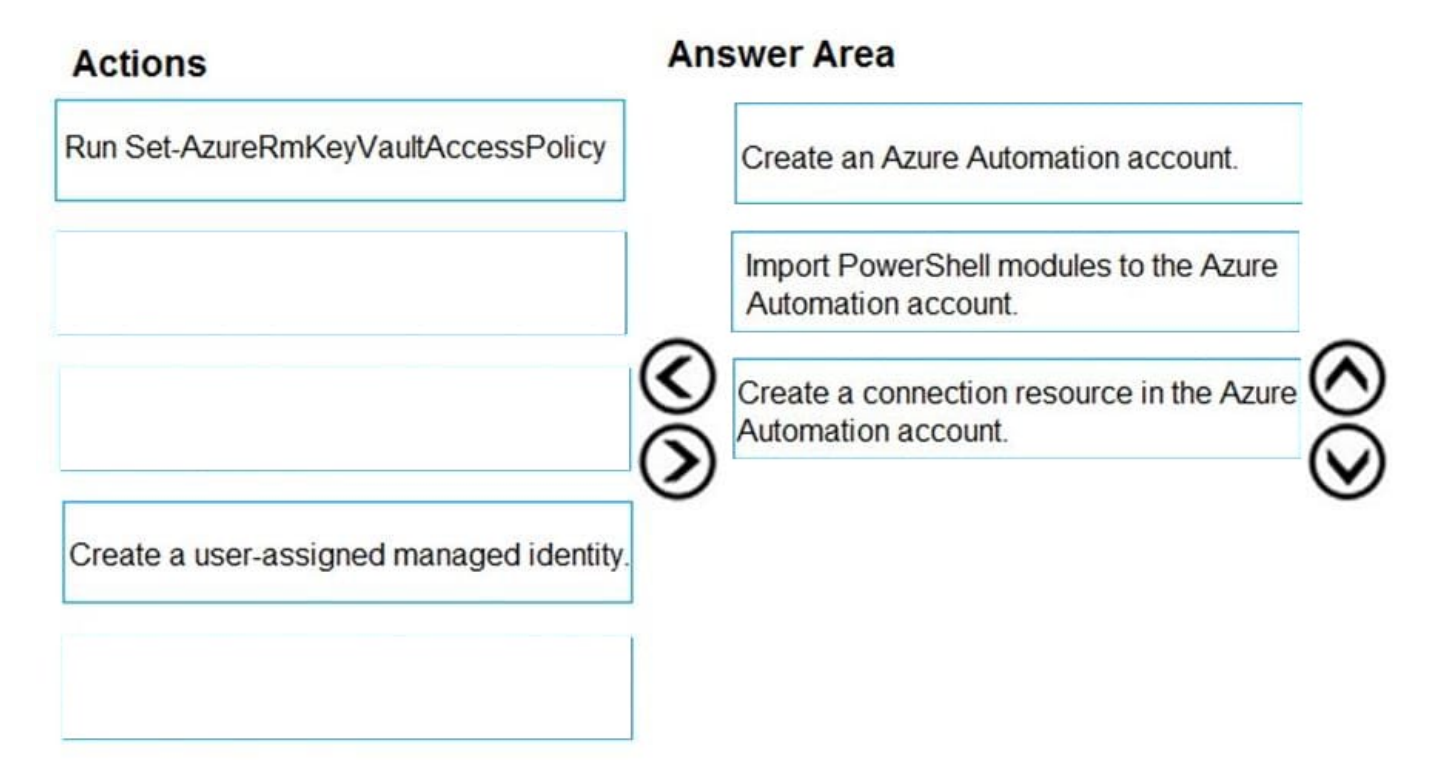

Step 1: Create an Azure Automation account

Runbooks live within the Azure Automation account and can execute PowerShell scripts.

Step 2: Import PowerShell modules to the Azure Automation account

Under `Assets\\' from the Azure Automation account Resources section select `to add in Modules to the runbook. To execute key vault cmdlets in the runbook, we need to add AzureRM.profile and AzureRM.key vault.

Step 3: Create a connection resource in the Azure Automation account

You can use the sample code below, taken from the AzureAutomationTutorialScript example runbook, to authenticate using the Run As account to manage Resource Manager resources with your runbooks. The AzureRunAsConnection is a

connection asset automatically created when we created `run as accounts\\' above. This can be found under Assets -> Connections. After the authentication code, run the same code above to get all the keys from the vault.

\$connectionName = "AzureRunAsConnection"

try

{

# Get the connection "AzureRunAsConnection "

\$servicePrincipalConnection=Get-AutomationConnection -Name \$connectionName

"Logging in to Azure..."

Add-AzureRmAccount `

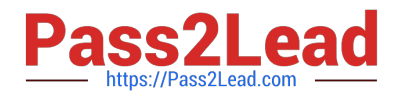

- -ServicePrincipal `
- -TenantId \$servicePrincipalConnection.TenantId `
- -ApplicationId \$servicePrincipalConnection.ApplicationId `
- -CertificateThumbprint \$servicePrincipalConnection.CertificateThumbprint
- }

References:

https://www.rahulpnath.com/blog/accessing-azure-key-vault-from-azure-runbook/

[Latest AZ-500 Dumps](https://www.pass2lead.com/az-500.html) <br>[AZ-500 Study Guide](https://www.pass2lead.com/az-500.html)